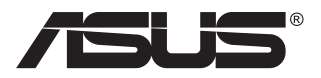

# **MB16AC/MB16ACR/ MB16ACM/MB16ACE**

# **Портативний монітор USB**

**Рішення гібридного сигналу**

# **Посібник користувача**

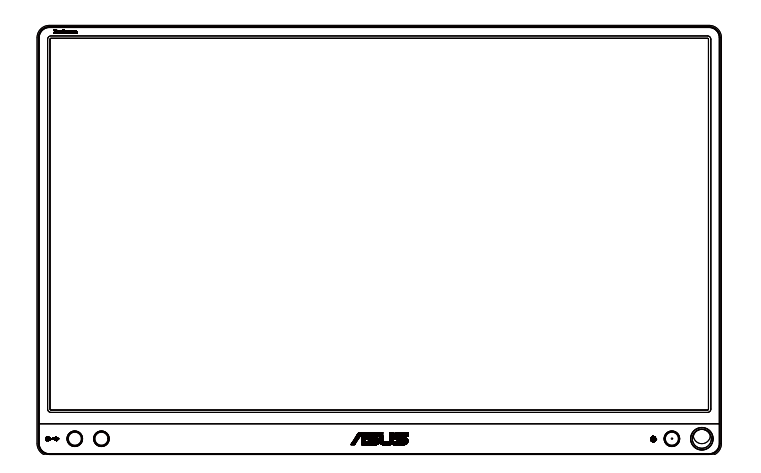

# **Зміст**

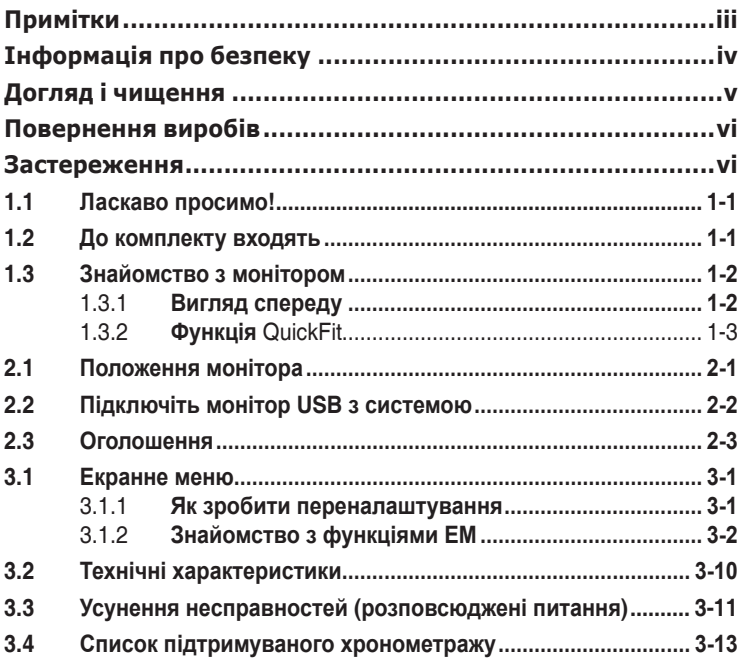

Авторські права © 2017 ASUSTeK COMPUTER INC. Всі права застережено.

Жодну частину цього посібника, включаючи описані в ньому вироби і ПЗ, не може бути відтворено, передано, переписано, збережено у файлообмінній системі або перекладено іншою мовою у будь-якій формі і будь-яким способом, окрім документації, яку покупці тримають для подальшого користування, без прямої письмової згоди ASUSTeK COMPUTER INC. («ASUS»).

Гарантію та обслуговування не буде подовжено, якщо: (1) виріб ремонтували, модифікували або змінювали, окрім ремонту, модифікації та змін, авторизованих письмовою згодою від ASUS; або (2) серійний номер виробу стерто або він відсутній.

ASUS НАДАЄ ЦЕИ ПОСІБНИК «ЯК Є», БЕЗ БУДЬ-ЯКИХ ГАРАНТІИ, ЯК ВИСЛОВЛЕНИХ,<br>ТАК І ТИХ, ЩО МАЮТЬСЯ НА УВАЗІ, ВКЛЮЧАЮЧИ, ТА НЕ ОБМЕЖУЮЧИСЬ<br>ГАРАНТІЯМИ АБО ЗОБОВ'ЯЗАННЯМИ ЩОДО ПРИДАТНОСТІ ДО ПРОДАЖУ АБО<br>ВІДПОВІДНОСТІ ПЕВНИМ ЦІЛЯМ ЗА БУДЬ-ЯКІ НЕПРЯМІ, ОСОБЛИВІ, ВИПАДКОВІ АБО НАСЛІДКОВІ ПОШКОДЖЕННЯ (ВКЛЮЧАЮЧИ ПОШКОДЖЕННЯ ЧЕРЕЗ ВТРАТУ ДОХОДУ, БІЗНЕСУ, ПРИДАТНОСТІ<br>ДО ВИОКРИСТАННЯ АБО ДАНИХ, ПЕРЕБОЇ В РОБОТІ БІЗНЕСУ ТОЩО), НАВІТЬ<br>ЯКЩО ASUS ПОПЕРЕДЖАЛИ ПРО МОЖЛИВІСТЬ ПОДІБНИХ ПОШКОДЖЕНЬ, СПРИЧИНЕНИХ БУДЬ-ЯКИМ ДЕФЕКТОМ АБО ПОМИЛКОЮ В ЦЬОМУ ПОСІБНИКУ АБО ВИРОБІ.

ТЕХНІЧНІ ХАРАКТЕРИСТИКИ ТА ІНФОРМАЦІЮ В ЦЬОМУ ПОСІБНИКУ ПІДГОТОВАНО ЛИШЕ ДЛЯ ІНФОРМУВАННЯ, І ЇХ МОЖЕ БУТИ ЗМІНЕНО БУДЬ-КОЛИ БЕЗ ПОПЕРЕДЖЕННЯ, І ІХ НЕ СЛІД ВВАЖАТИ ЗОБОВ'ЯЗАННЯМИ З БОКУ ASUS. ASUS<br>НЕ НЕСЕ ЖОДНОЇ ВІДПОВІДАЛЬНОСТІ ТА НЕ ДАЄ ЗОБОВ'ЯЗАНЬ ЩОДО БУДЬ-ЯКИХ<br>ПОМИЛОК АБО НЕТОЧНОСТЕЙ, ЩО МОЖУТЬ ЗУСТРІТИСЯ В ЦЬОМУ ПОСІБНИКУ, ВКЛЮЧАЮЧИ ОПИС ВИРОБІВ І ПЗ В НЬОМУ.

Вироби та назви компаній, згадані в цьому посібнику, можуть бути або можуть не бути зареєстрованими торговими марками або захищеними авторськими правами відповідних компаній, і використовуються лише для визначення і пояснення та на користь власників, без жодної спроби порушити їхні права.

# **Примітки**

### **Заява Федеральної Комісії Зв'язку США (FCC)**

Цей пристрій відповідає Частині 15 Правил FCC. Робота можлива за виконання наступних двох умов:

- Цей пристрій не може створювати шкідливої інтерференції, та
- Цей пристрій мусить приймати будь-яку отримувану інтерференцію, включаючи таку, що може спричинити небажану роботу пристрою.

Це обладнання було тестовано і визнано таким, що відповідає обмеженням для цифрових пристроїв Класу В згідно Частини 15 Правил FCC. Ці обмеження створено, щоб надати достатній захист проти шкідливої інтерференції в житловому секторі. Це обладнання створює, використовує і може випромінювати енергію радіочастот. Якщо його встановлено і експлуатовано без дотримання інструкцій виробника, це може спричинити шкідливу інтерференцію з радіозв'язком. Проте нема гарантії, що інтерференція не виникне в певній інсталяції. Якщо це обладнання спричинило шкідливу інтерференцію з прийомом радіо- або телесигналу, що можна визначити, вимкнувши і знову увімкнувши обладнання, користувачам рекомендовано виправити інтерференцію одним із наступних способів:

- Переорієнтувати або перемістити антену прийому.
- Збільшити відстань між обладнанням і приймачем.
- Підключіть обладнання до розетки іншої електромережі, ніж та, до якої підключено приймач.
- Зверніться по допомогу до розповсюджувача або досвідченого техніка із радіо/телекомунікацій.

### **Заява Канадського Департаменту Зв'язку**

Цей цифровий апарат не перевищує обмежень для Класу В щодо випромінювання радіошумів з цифрового пристрою, встановлених у Правилах Регулювання Радіоінтерференції Канадського Департаменту Зв'язку.

Цей цифровий пристрій Класу В відповідає Канадським ICES-003.

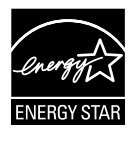

Як партнер Energy Star®, наша компанія докладає всіх зусиль, щоб наші вироби відповідали вимогам Energy Star® щодо енергоефективності.

# **Інформація про безпеку**

- Перш ніж встановити цей портативний монітор USB, уважно прочитайте всі документи з комплекту.
- Щоб запобігти пожежі або удару електрострумом, ніколи не піддавайте портативний монітор USB дії дощу або вологи.
- Ніколи не намагайтеся відкрити корпус портативного монітора USB.
- Перш ніж користуватися портативним монітором USB, переконайтеся, що всі кабелі правильно підключено, і шнур живлення не пошкоджено. Якщо ви помітили будь-яке пошкодження, негайно зверніться до розповсюджувача.
- Уникайте пилу, вогкості та надмірних температур. Не розташовуйте портативний монітор USB у будь-яких місцях, де він може намокнути. Розташуйте портативний монітор USB на стійкій поверхні.
- Ніколи не просовуйте жодних предметів і не проливайте рідини в отвори на корпусі портативного монітора USB.
- Якщо з портативним монітором USB виникли технічні проблеми, зверніться до кваліфікованого техніка або до розповсюджувача.
- Цей портативний монітор USB отримує живлення з порту USB, який відповідає струму LPS (обмежена потужність) і SELV (безпечна низьковольтна напруга) згідно IEC60950-1:2005.

# **Догляд і чищення**

- Чищення. Вимкніть монітор і вийміть з розетки шнур живлення. Очистіть поверхню монітора нежорсткою ганчіркою без ворсу. Застарілі плями можна видалити ганчіркою, зволоженою м'яким очисним засобом.
- Уникайте очисних засобів, що містять алкоголь або ацетон. Користуйтеся очисним засобом для РК-дисплеїв. Ніколи не бризкайте очисним засобом прямо на екран, оскільки він може просякнути всередину монітора і спричинити удар електрострумом.

#### **Наступні прояви є нормальними для монітора:**

- Ви можете помітити трохи нерівномірну яскравість екрану залежно від використовуваного шаблону робочого столу.
- Коли одне зображення показано протягом багатьох годин, після перемикання зображення на екрані може лишитися залишок попереднього зображення. Екран потроху відновиться, або можна вимкнути живлення на декілька годин.
- Коли екран чорніє, мерехтіть або не може більше працювати, зверніться до розповсюджувача або сервісного центру, щоб це полагодити. Не ремонтуйте екран самостійно!

#### **Умовні позначення в цьому посібнику**

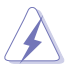

УВАГА: інформація, як запобігти травмам, виконуючи завдання.

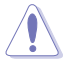

ЗАСТЕРЕЖЕННЯ: Інформація, як запобігти пошкодженню компонентів, виконуючи завдання.

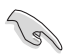

ВАЖЛИВО: Правила, яких НЕОБХІДНО дотримуватися, щоб виконати завдання.

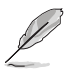

ПРИМІТКА: Підказки та додаткова інформація, що допоможуть виконати завдання.

#### **Де дізнатися більше**

З наступних джерел ви отримаєте додаткову інформацію, а також поновлення для виробу і ПЗ.

#### **1. Веб-сайти ASUS**

Веб-сайти ASUS у всьому світі надають поновлену інформацію про апаратне і програмне забезпечення ASUS. Див. **http://www.asus.com**

#### **2. Додаткова документація**

До комплекту виробу може входити додаткова документація, надана розповсюджувачем. Ця документація не є частиною стандартного комплекту.

# **Повернення виробів**

Програми переробки та повернення ASUS виконують наше зобов'язання підтримувати найвищі стандарти охорони навколишнього середовища. Ми забезпечуємо наших клієнтів можливістю відповідально перероблювати наші вироби, батареї та інші компоненти так само, як матеріали для упаковки.

Будь ласка, перейдіть до **http://csr.asus.com/english/Takeback.htm** для детальної інформації про переробку в різних регіонах.

# **Застереження**

Радимо застосувати ручку з комплекту (MB16AC/ACR/ACM) або будь-яку ручку або паличку, що підійде до отвору в кутку, як просту підставку для монітора.

Зарезервуйте ззаду щонайменше 10 см/4 дюйми ручки, щоб монітор стояв надійно.

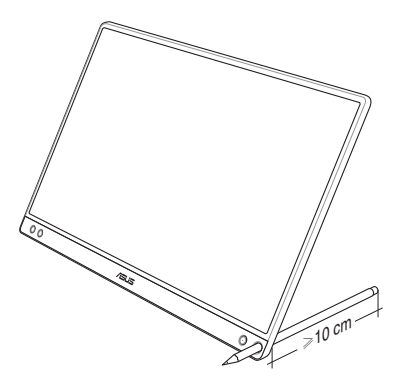

Обладнання відповідає вимогам Технічного регламенту щодо обмеження використання деяких небезпечних речовин в електричному та електр онному обладнанні, затвердженого постановою Кабінету Міністрів Украї н и від 3 грудня 2008 № 1057

# **1.1 Ласкаво просимо!**

Дякуємо за придбання портативного монітора USB ASUS<sup>®</sup>!

Найновіший портативний монітор USB ASUS можна легко переміщувати, що спрощує щоденні задачі. Він надасть вам кращі характеристики для перегляду і більш вишуканий стиль.

# **1.2 До комплекту входять**

Перевірте упаковку на наявність наступних елементів:

- Портативний монітор USB  $\checkmark$
- Стислий посібник з експлуатації
- Гарантійний талон
- $\checkmark$  Кабель USB Type-C
- $\checkmark$  Обкладинка Smart Cover
- $\checkmark$  Адаптер USB Type-С в А
- $\checkmark$  Ручка (MB16AC/ACR/ACM)

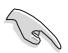

- Якщо будь-який із перерахованих вище елементів пошкоджено або відсутній, негайно зверніться до розповсюджувача.
- Гарантія не розповсюджується на ручку з комплекту.

# **1.3 Знайомство з монітором**

**1.3.1 Вигляд спереду**

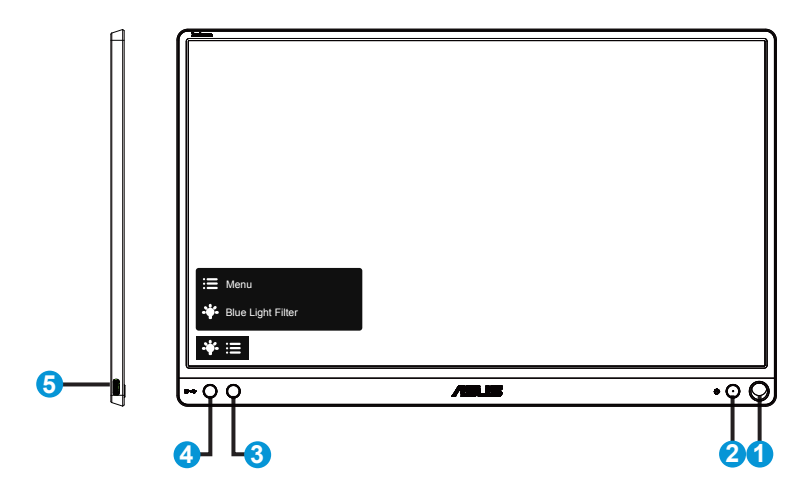

- 1. Отвір ручки
	- Вставте в отвір ручку з комплекту, і монітор зможе стояти вертикально без Smart Cover.
- 2. Кнопка живлення/Індикатор живлення
	- Натисніть цю кнопку, щоб увімкнути/вимкнути монітор.
	- Значення кольорів індикаторів подано в таблиці нижче.

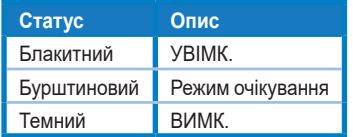

- 3. Кнопка Menu (Меню)
	- Натисніть цю кнопку, щоб увійти до ЕМ.
- 4. Blue Light Filter (Фільтр синього світла)
	- Регулює рівень потужності блакитного світла, яке випромінює світлодіодне підсвічування.
- 5. Порт USB Type-C

## **1.3.2 Функція QuickFit**

Функція QuickFit містить два шаблони: (1) Сітка (2) Формат фото.

1. Шаблон сітки: Допомагає дизайнерам і користувачам організувати зміст і макет сторінки, щоб результат виглядав і відчувався цілісним.

Сітка вирівнювання 1 обертається автоматично, якщо активовано автоматичне обертання.

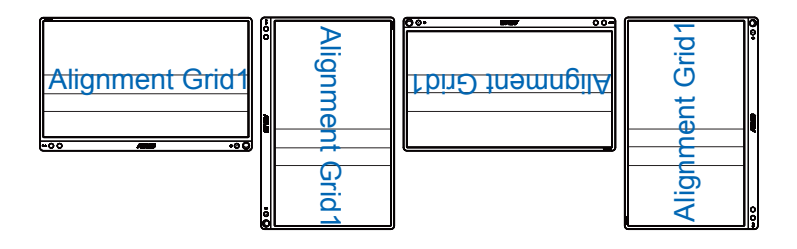

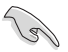

• Функція авто обертання працєю лише в ОС Windows з ПЗ DisplayWidget.

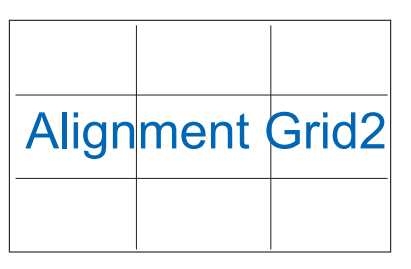

2. Формат фото: Надає фотографам та іншим користувачам можливість у деталях переглядати фото і редагувати їх у реальному розмірі на екрані.

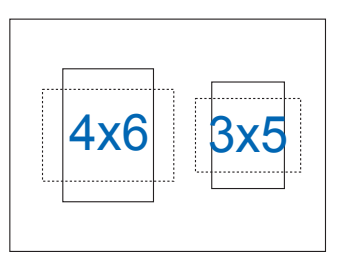

# **2.1 Положення монітора**

### MB16AC/ACR/ACM:

Монітор можна поставити у декілька різних положень завдяки обкладинці Smart Cover.

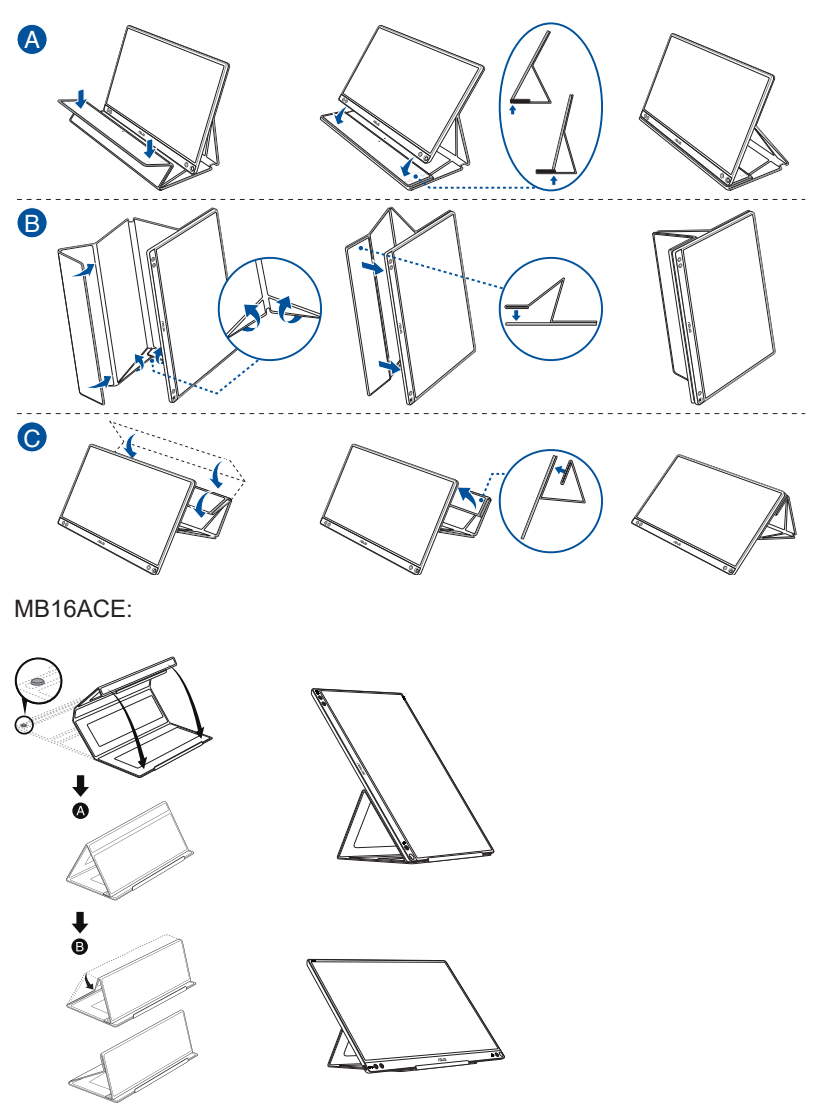

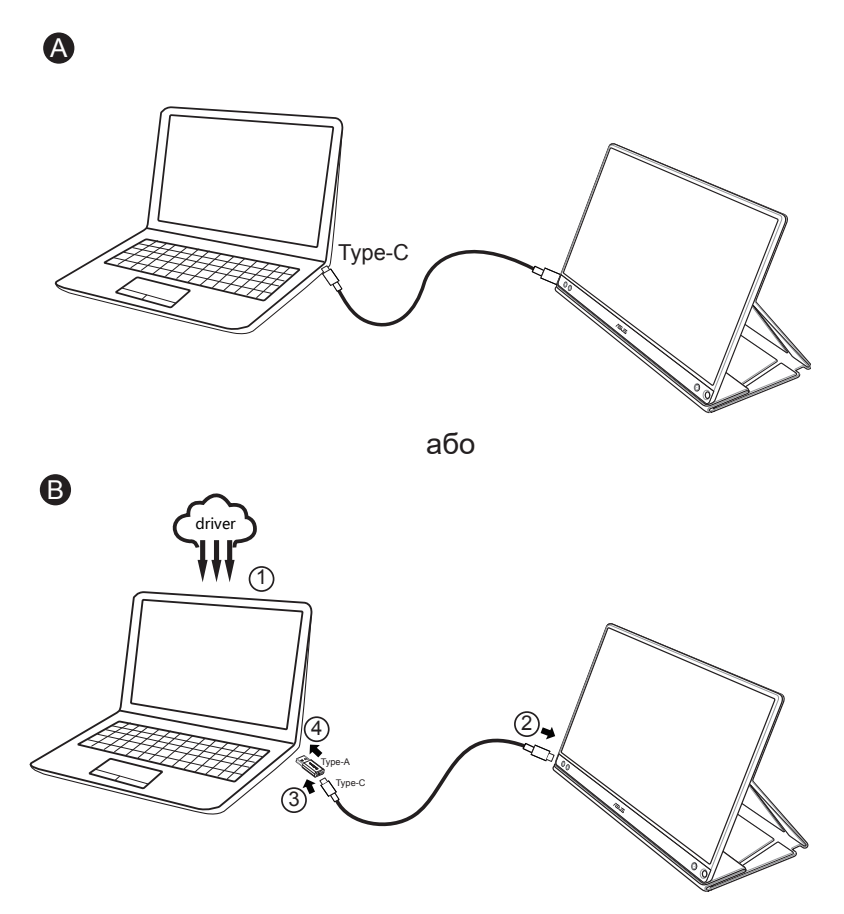

Якщо комп'ютер не підтримує інтерфейс Type-C, а лише інтерфейс USB3.0, спочатку встановіть офіційний драйвер з веб-сайту ASUS.

Переконайтеся, що кабель USB Type-C і адаптер Type-C в A підключено між монітором USB і системою.

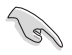

• Перевірте веб-сайт підтримки ASUS щодо останніх поновлень ПЗ DisplayWidget.

# **2.3 Оголошення**

Оскільки цей виріб і прикріплена обкладинка Smart Cover мають магніт, існує ризик пошкодження жорсткого диску комп'ютера і предметів, що чутливі до магнітів.

Не ставте виріб на комп'ютер, коли комп'ютер працює (живлення увімкнено або режим очікування), інакше жорсткий диск може назавжди втратити дані, або механізм автозахисту комп'ютера може вимкнути дисплей. Складаючи комп'ютер у сумку разом із виробом, слід вимкнути живлення комп'ютера, щоб уникнути можливого пошкодження жорсткого диску.

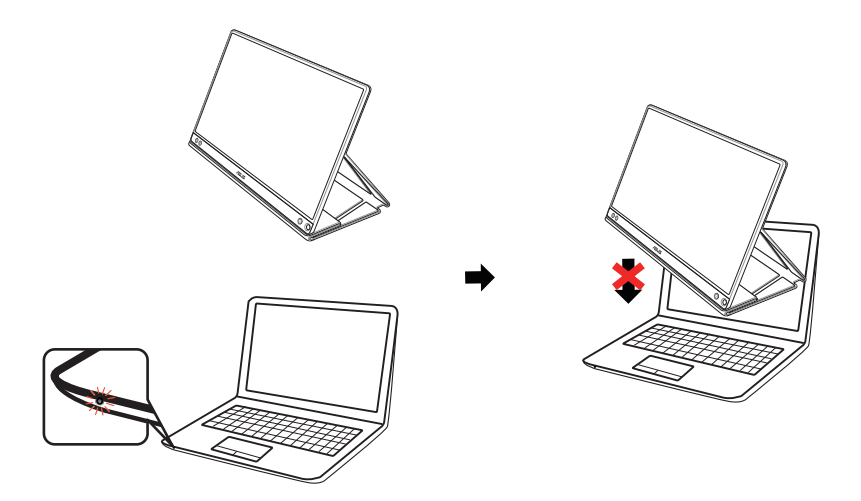

# **3.1 Екранне меню**

### **3.1.1 Як зробити переналаштування**

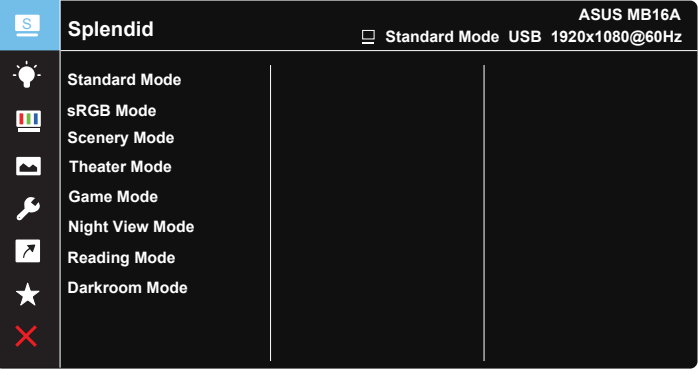

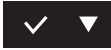

- 1. Натисніть кнопку MENU (Меню), щоб активувати ЕМ.
- 2. Натискайте кнопку ▼, щоб перемикатися між опціями в меню. Коли ви переходите від однієї піктограми до іншої, виділяється назва опції.
- 3. Щоб вибрати виділений елемент у меню, натисніть кнопку  $\vee$ .
- 4. Натискайте кнопку ▼ і , щоб вибрати бажаний параметр.
- 5. Натисніть кнопку  $\vee$ , щоб увійти до повзуна, а потім користуйтеся кнопкою ▼згідно позначень у меню, щоб вносити зміни.
- 6. Виберіть  $\div$ , щоб повернутися в попереднє меню або  $\vee$ прийміть і поверніться в попереднє меню.

## **3.1.2 Знайомство з функціями ЕМ**

#### **1. Splendid (Чудово)**

Ця функція містить вісім підфункцій, з яких можна вибирати бажане.

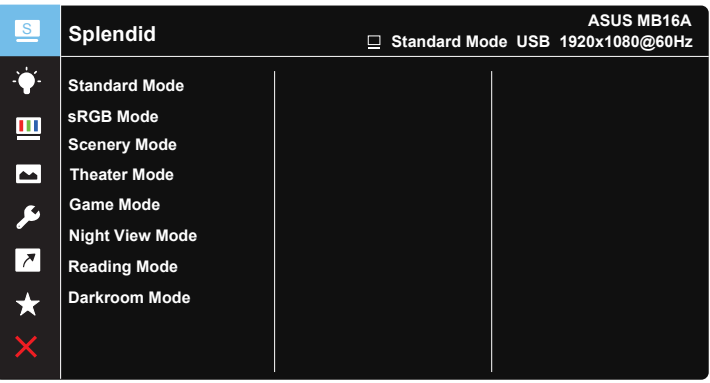

- **• Standard Mode (Стандартний режим)**: Це найкращий режим для редагування документів зі SPLENDID™ Video Intelligence Technology.
- **• sRGB Mode (Режим sRGB)**: Це найкращий вибір для перегляду фото і графіки з ПК.
- **• Scenery Mode (Режим Пейзаж)**: Це найкращий режим для показу пейзажної фотографії зі SPLENDID™ Video Intelligence Technology.
- **• Theater Mode (Театральний режим)**: Це найкращий вибір для перегляду фільмів зі SPLENDID™ Video Intelligence Technology.
- **• Game Mode (Ігровий режим)**: Це найкращий вибір для гри зі SPLENDID™ Video Intelligence Technology.
- **• Night View Mode (Режим ніч. перегл.)**: Це найкращий вибір для гри з темними лаштунками або відтворення епізодів у темряві зі SPLENDID™ Video Intelligence Technology.
- **• Reading Mode (Режим читання)**: Це найкращий вибір для читання книг.
- **• Darkroom Mode (Режим темної кімнати)**: Це найкращий вибір для середовища зі слабким освітленням.

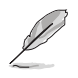

- У Standard Mode (Стандартний режим) користувачі не можуть робити конфігурації функцій Saturation (Насиченість), SkinTone (Колір шкіри), Sharpness (Різкість) та ASCR.
- У sRGB Mode (Режим sRGB) користувачі не можуть робити конфігурації функцій Saturation (Насиченість), Color Temp. (Колірна температура), SkinTone (Колір шкіри), Sharpness (Різкість), Brightness (Яскравість), Contrast (Контрастність) і ASCR.
- У Reading Mode (Режим читання) користувачі не можуть робити конфігурації функцій Saturation (Насиченість), SkinTone (Колір шкіри), Sharpness (Різкість), ASCR, Contrast (Контрастність) та Color Temp. (Колірна температура).

#### **2. Blue Light Filter (Фільтр синього світла)**

Регулює рівень потужності блакитного світла, яке випромінює світлодіодне підсвічування.

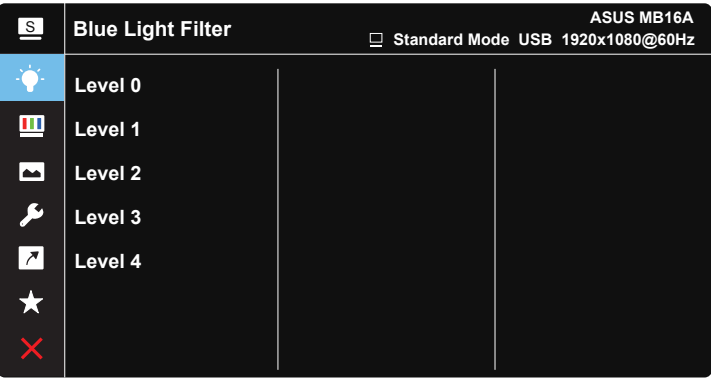

- **• Level 0 (Рівень 0)**: Без змін.
- **• Level 1~4 (Рівень 1~4)**: Що вище рівень, тим більше буде зменшено блакитне світло.
	- Коли активовано Blue Light Filter (Фільтр синього світла), автоматично буде імпортовано налаштування за замовчуванням Standard Mode (Стандартний режим).
		- Функцію Brightness (Яскравість) можна конфігурувати між Level 1 (Рівнем 1) і Level 3 (Рівнем 3).
		- Level 4 (Рівень 4) це оптимізоване налаштування. Воно відповідає Сертифікату TUV про низький рівень блакитного світла. Користувачі не можуть конфігурувати функцію Brightness (Яскравість).

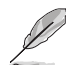

Прислухайтеся до наступних рекомендацій, щоб зменшити втому очей:

- Працюючи протягом багатьох годин, слід певний час відволікатися від екрану. Рекомендовано робити короткі перерви (щонайменше 5 хв) після приблизно 1 години безперервної роботи за комп'ютером. Короткі часті перерви ефективніші за одну довгу перерву.
- Щоб зменшити втому і сухість в очах, слід регулярно зосереджувати погляд на віддалених предметах.
- Вправи для очей можуть допомогти зменшити втому в очах. Часто повторюйте ці вправи. Якщо напруження в очах лишилося, зверніться до лікаря. Вправи для очей: (1) Подивіться вгору і вниз. Повторюйте. (2) Повільно обертайте очима. (3) Рухайте очима по діагоналі.
- Потужне блакитне світло може втомлювати очі та призвести до вікової макулодистрофії. Фільтр синього світла зменшує на 70 % (макс.) шкідливе блакитне світло, щоб допомогти уникнути синдрому комп'ютерної втоми очей.

#### **3. Color (Колір)**

У цій функції виберіть бажаний колір зображення.

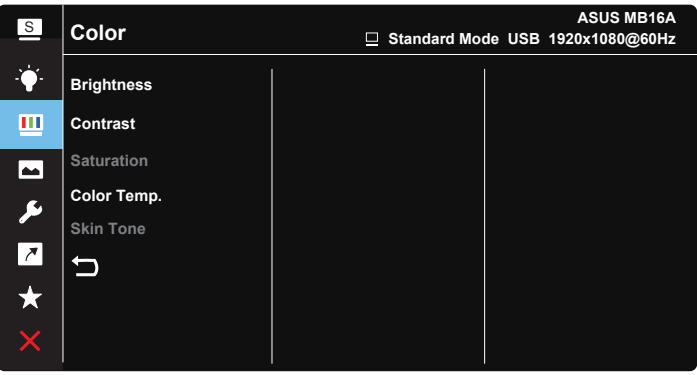

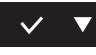

- **• Brightness (Яскравість)**: Діапазон регулювання від 0 до 100.
- **• Contrast (Контрастність)**: Діапазон регулювання від 0 до 100.
- **• Saturation (Насиченість)**: Діапазон регулювання від 0 до 100.
- **• Color Temp. (Колірна температура)**: Містить три попередньо налаштовані режими кольору (**Cool (Холодний)**, **Normal (Звичайний)**, **Warm (Теплий)**) і **User Mode (Режим Користувацький)**.
- **• Skin Tone (Колір шкіри)**: Містить три режими кольору: **Reddish (Червонуватий)**, **Natural (Природний)** і **Yellowish (Жовтуватий)**.

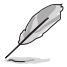

• У User Mode (Режим Користувацький) можна регулювати кольори R (червоний), G (зелений) і B (блакитний) за шкалою від 0 до 100.

#### **4. Image (Зображення)**

З головної функції можна регулювати Sharpness (Різкість), Trace Free (Без сліду), Aspect Control (Контроль пропорції), VividPixel, ASCR для зображення.

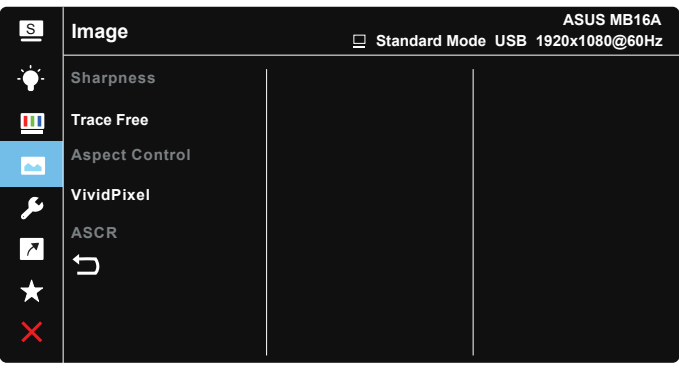

- **• Sharpness (Різкість)**: Регулює різкість зображення. Діапазон регулювання від 0 до 100.
- **• Trace Free (Без сліду)**: Прискорює час відповіді з технологією Over Drive (Прискорення внутрішнього годинника). Діапазон регулювання від повільнішого 0 до найшвидшого 100.
- **• Aspect Control (Контроль пропорції)**: Регулює пропорцію на **«Full» (Повний екран)**, **«4:3»** і **«1:1»**.
- **• VividPixel**: Ексклюзивна технологія ASUS надає реалістичне зображення з кришталево чіткими деталями задля естетичної насолоди. Діапазон регулювання від 0 до 100.
- **• ASCR**: Виберіть **ON (Увімк.)** або **OFF (Вимк.)**, щоб активувати або вимкнути пропорцію динамічного контрасту.

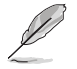

• 4:3 доступно лише коли формат джерела входу 4:3.

#### **5. System Setup (Налаштування системи)**

Регулює конфігурацію системи.

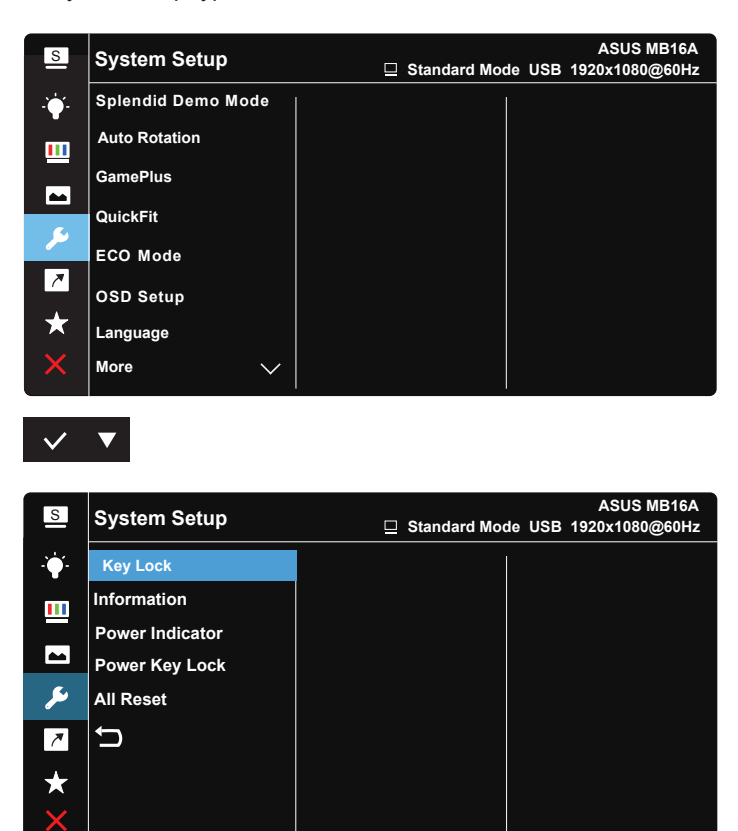

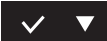

- **• Splendid Demo Mode (Демо-режим Splendid)**: Активуйте демонстраційний режим для функції Splendid (Чудово).
- **• Auto Rotation (Авто обертання):** Застосовується, щоб активувати/ вимкнути автоматичне обертання зображення. Зверніть увагу: функція авто обертання працєю лише в **Windows OS** з ПЗ DisplayWidget.
- **• GamePlus**: Функція GamePlus надає набір інструментів і створює краще ігрове середовище для користувачів, що грають в різні типи ігор. Зокрема, функцію Crosshair (Приціл) створено спеціально для гравців-новаків, або початківців, зацікавлених у «стрілялках» від першої особи (FPS).

Для активації GamePlus:

- Виберіть **ON (Увімк.)**, щоб увійти до головного меню GamePlus.
- Натисніть  $\blacktriangleright$ , шоб вибрати з Crosshair (Приціл), Timer (Таймер) і функцію Display Alignment (Вирівнювання дисплею).
- Натисніть  $\vee$ на підтвердження вибраної функції. Натискайте  $\times$ , щоб відпустити і вийти.

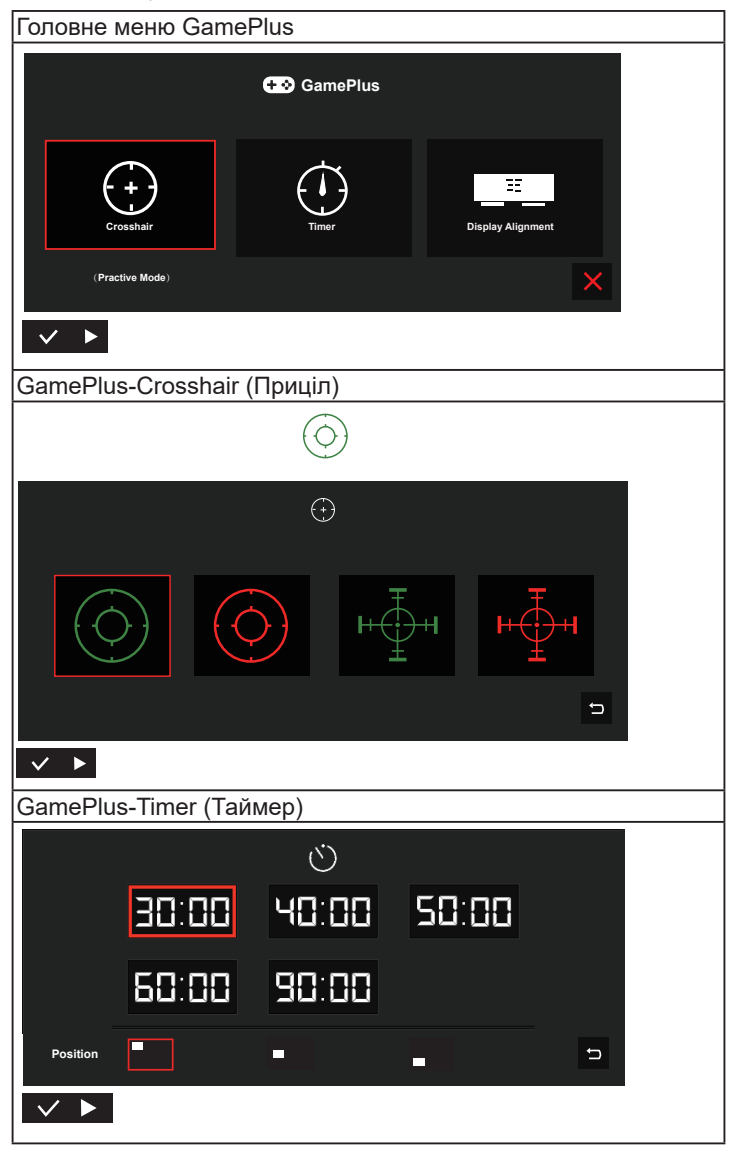

- **• QuickFit**: Подробиці див. на стор. 1-3.
- **• ECO Mode (Режим ЕКО)**: Активує екологічний режим для енергозбереження.
- **• OSD Setup (Налаштування меню)**: Регулює **OSD Timeout (Таймаут ЕМ)**, **DDC/CI** і **Transparency (Прозорість)** екрану.
- **• Language (Мова)**: Виберіть мову ЕМ. На вибір є: **Англійська**, **французька**, **німецька**, **іспанська**, **італійська**, **нідерландська**, **російська**, **польська**, **чеська**, **хорватська**, **угорська**, **румунська**, **португальська**, **турецька**, **китайська спрощеними ієрогліфами**, **китайська традиційними ієрогліфами**, **японська**, **корейська**, **фарсі**, **тайська** та **індонезійська**.
- **• More (Більше)**: Переходить на наступну сторінку System Setting (Налаштування системи).
- **• Key Lock (Блокування клавіш)**: Вимкнути всі функції клавіш. Натискання кнопки меню понад п'ять секунд вимикає функцію блокування клавіші.
- **• Information (Інформація)**: Показує інформацію монітора.
- **• Power Indicator (Індикатор живлення)**: Вмикає/вимикає світлодіодний індикатор живлення.
- **• Power Key Lock (Блокування кнопки живл.)**: Щоб вимкнути/ увімкнути клавішу живлення.
- **• All Reset (Скинути все)**: Виберіть **«Yes» (Так)**, щоб повернути всі налаштування на фабричні за замовчуванням.

#### **6. Shortcut (Комбінація клавіш)**

Вибравши цю функцію, можна встановити клавішу ярлика.

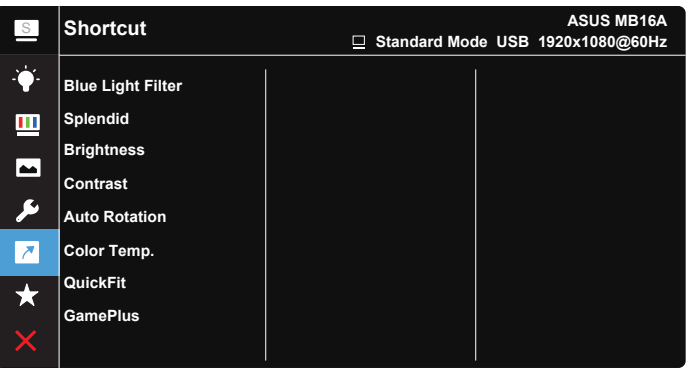

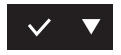

**• Shortcut (Комбінація клавіш)**: Можна вибрати з «Blue Light Filter» (Фільтр синього світла), «Splendid» (Чудово), «Brightness» (Яскравість), «Contrast» (Контрастність), «Auto Rotation» (Авто обертання), «Color Temp.» (Колірна температура), «QuickFit», «GamePlus» і встановити як комбінацію клавіш.

#### **7. MyFavorite (Улюблене)**

Завантажте/збережіть всі налаштування монітора.

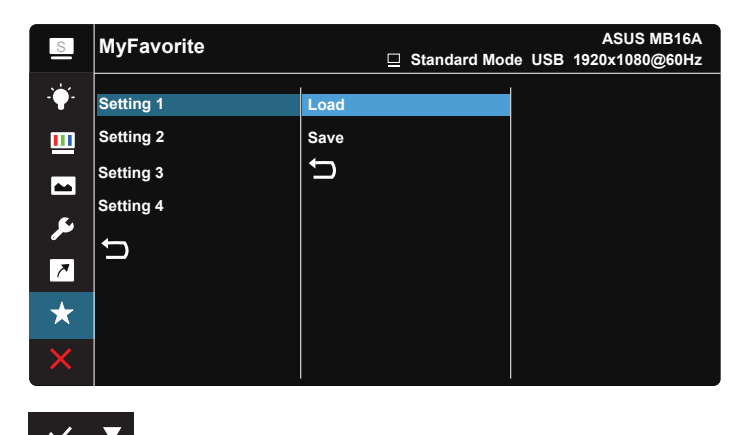

# **3.2 Технічні характеристики**

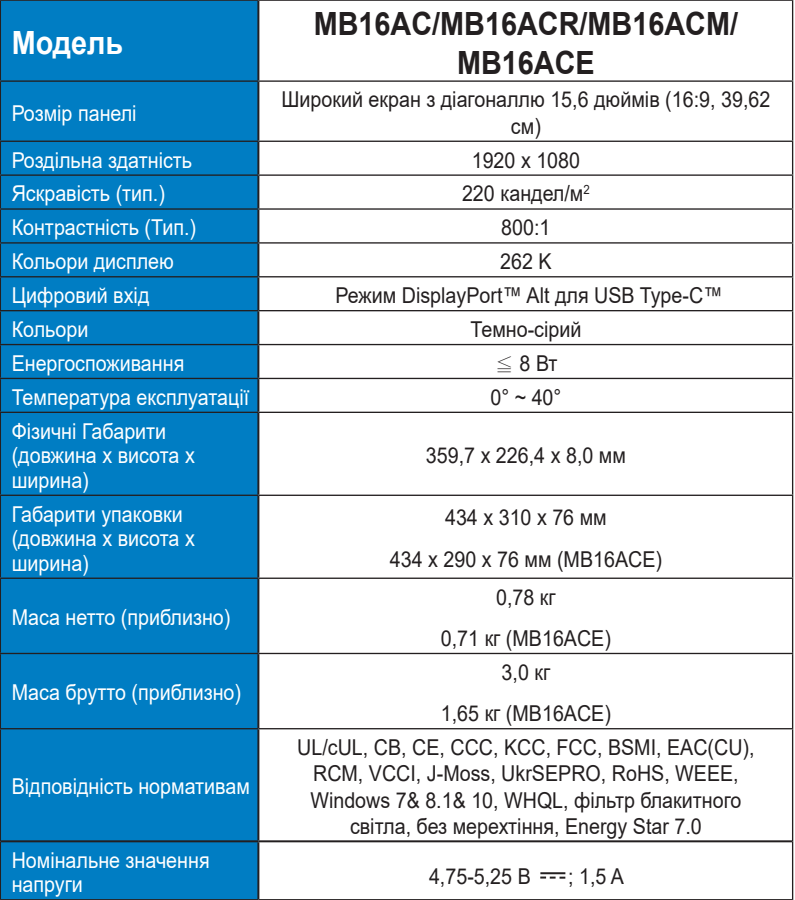

\* Технічні характеристики можуть змінюватися без попередження.

# **3.3 Усунення несправностей (розповсюджені питання)**

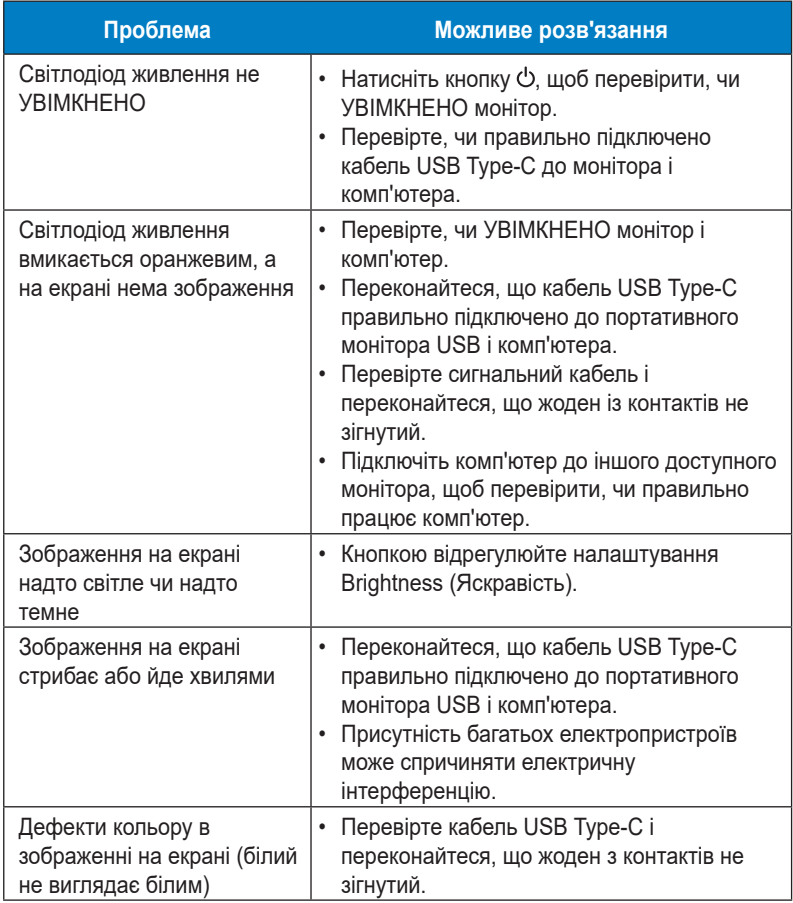

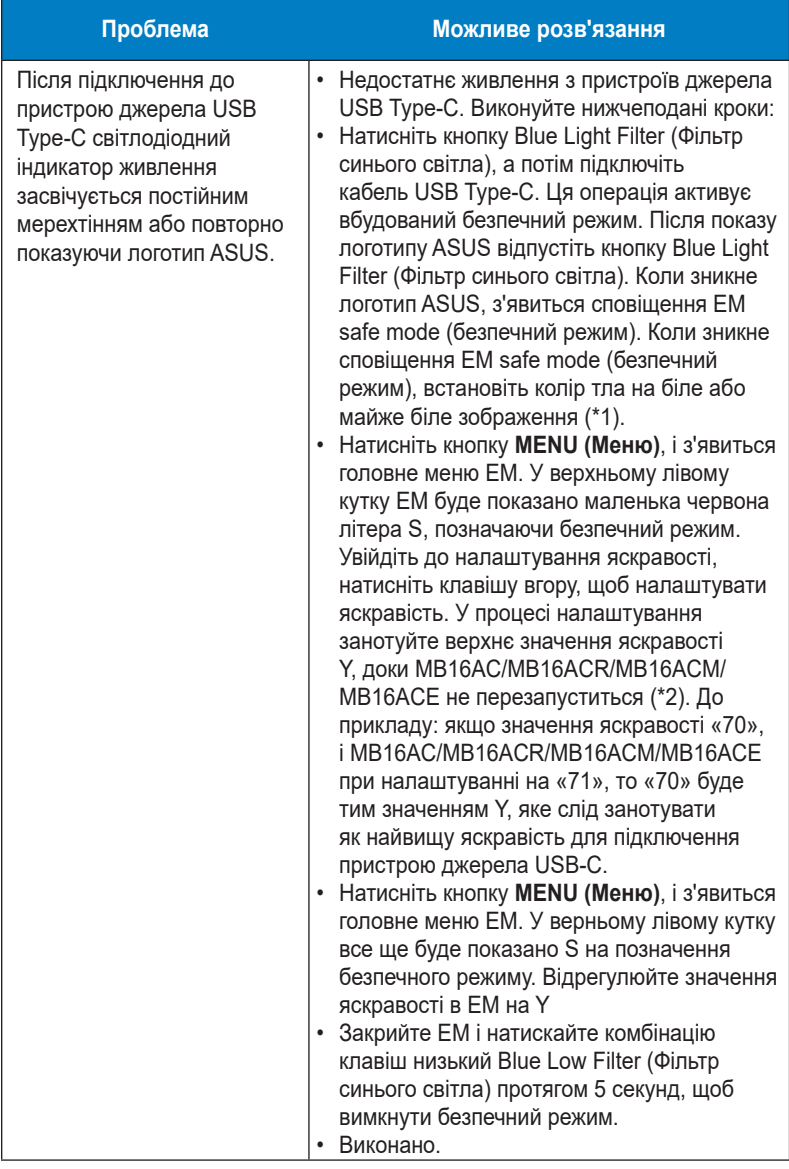

\*1: Білий колір тла споживатиме більше живлення, тому краще застосувати його для перевірки обмежень потужності з пристрою джерела USB Type-C.

\*2: Якщо MB16AC/MB16ACR/MB16ACM/MB16ACE не перезапускається на налаштуванні на значення «100», це означає, що пристрій джерела USB Type-С постачає достатньо живлення.

# **3.4 Список підтримуваного хронометражу**

#### **Первинний хронометраж, підтримуваний ПК**

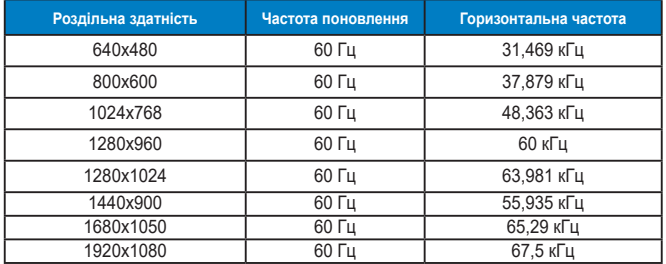

**Режими IBM, Хронометраж скидання на фабричні**

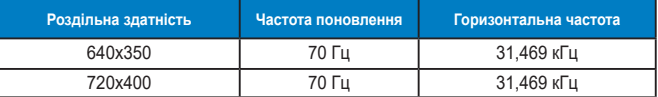

**Режими VESA, Доступний користувачам хронометраж**

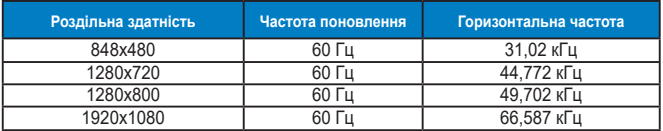